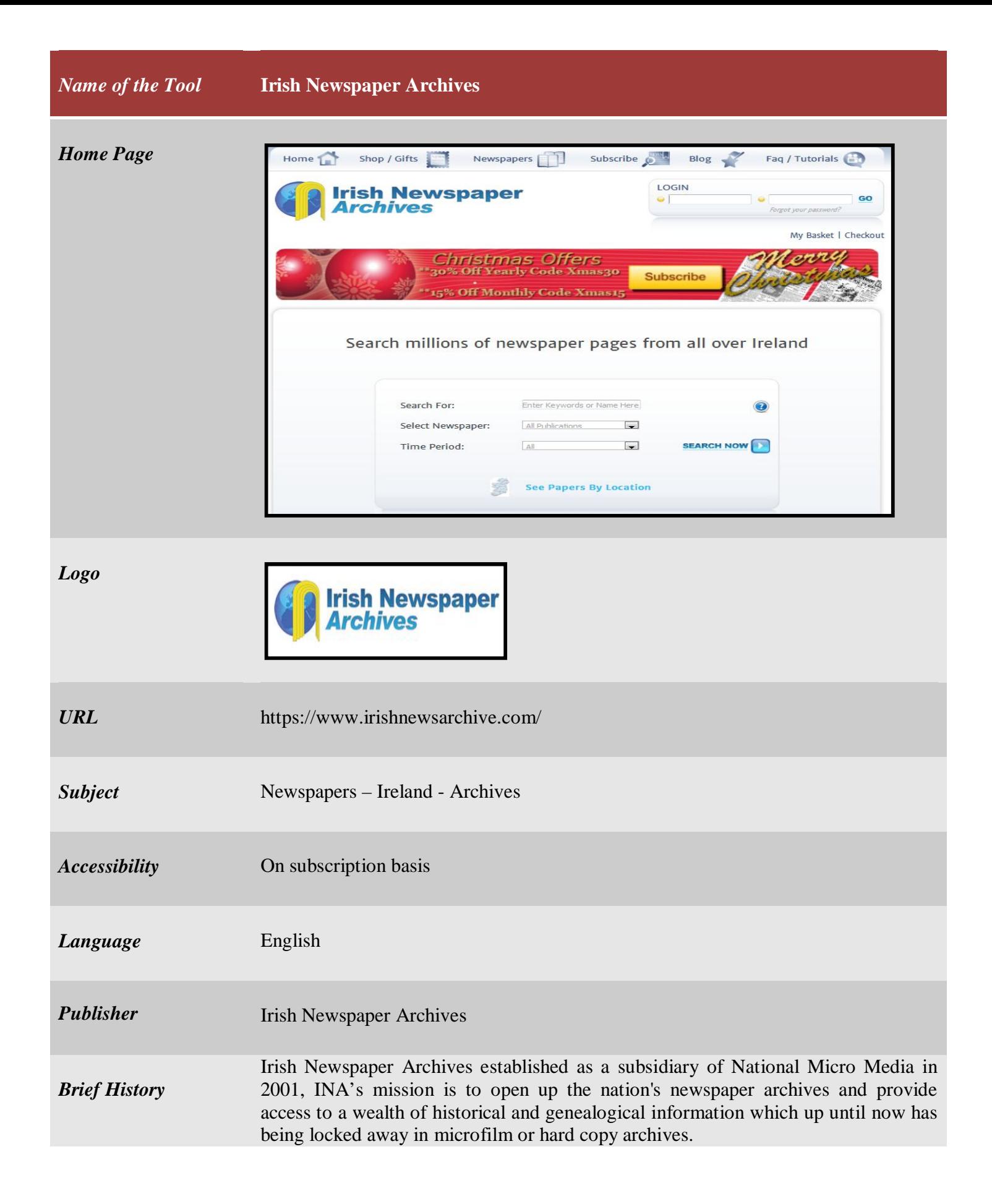

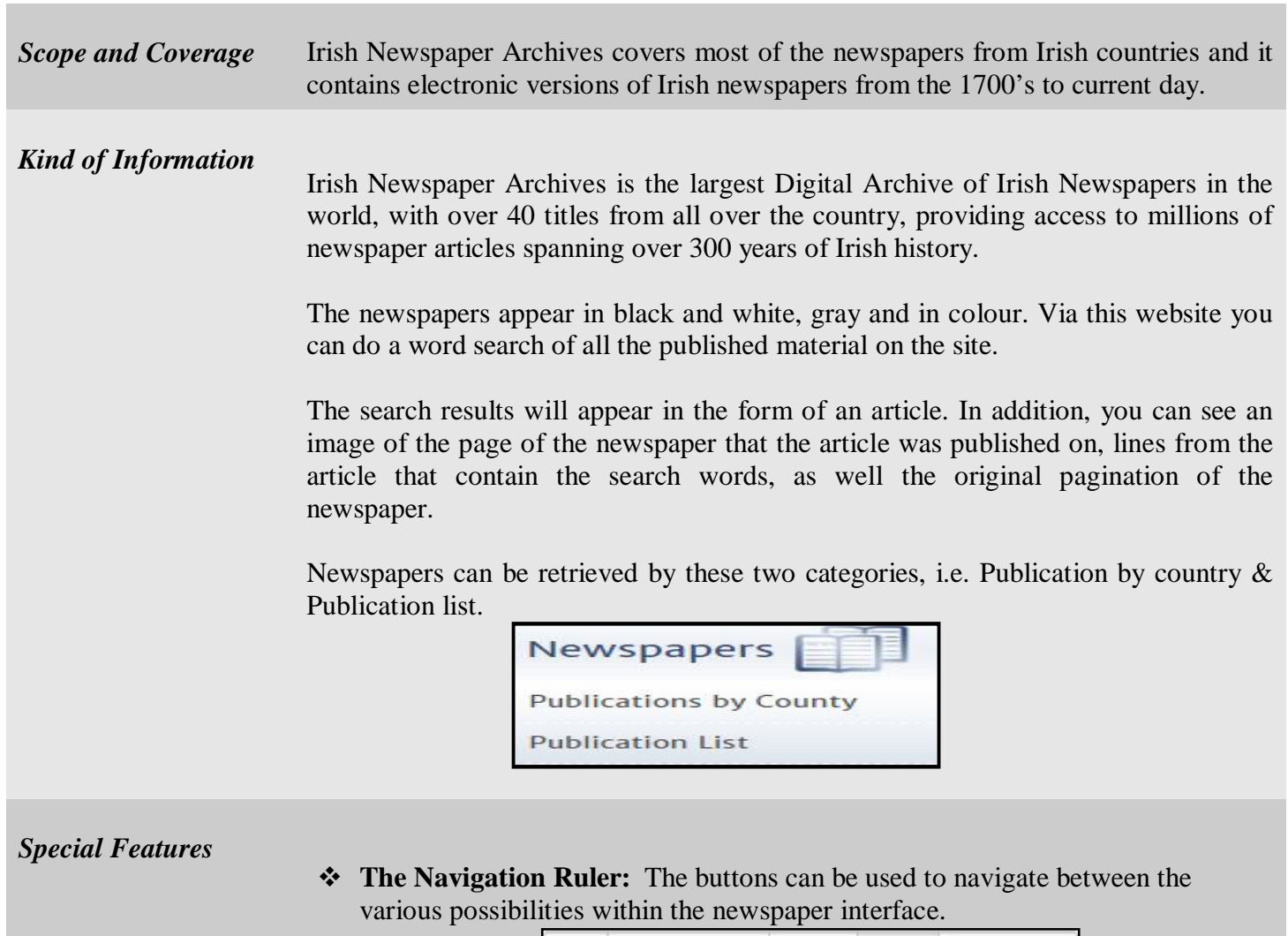

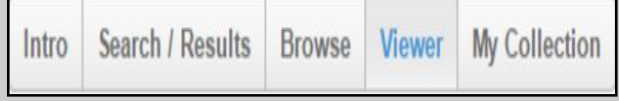

**Search / Result facilities provided by Irish Newspaper Archives**

 **General Search:** Allows a general search of all the newspapers on the site

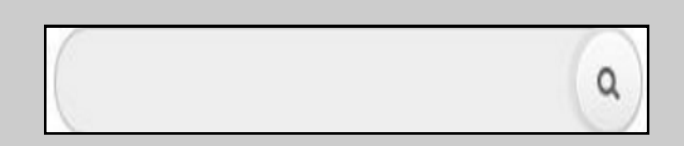

# **Advanced Search**

The search page allows the user to control the search functions and the order in which the results are displayed.

*Boolean Search:* In order to refine the search and to prevent "an information flood" you can use conditional keywords: and, or, not, near. The keywords can be added by hand, or, alternatively, click on the arrow that appears at the end of the search box, and the keyword will be added to the search box.

*Refine Search:* after entering the search word/s in the search box, you can refine your search by doing another search of words within the article.

*All of these words* - all the words in the box will appear in the results.

*The exact word or phrase -* the exact word or phrase will appear in the results.

*Any of these words* - The results will include some of the words in the search box.

*Exclude* - the words written in the box will not be included in the result

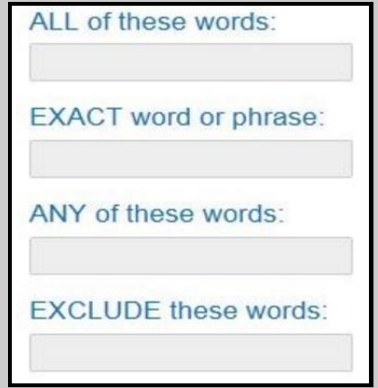

 **Limit the Search:** Limit to one or to all the newspapers: This box allows you to choose in which newspaper you want the search to take place. It is possible to choose one newspaper, several newspapers or to search in all the newspapers.

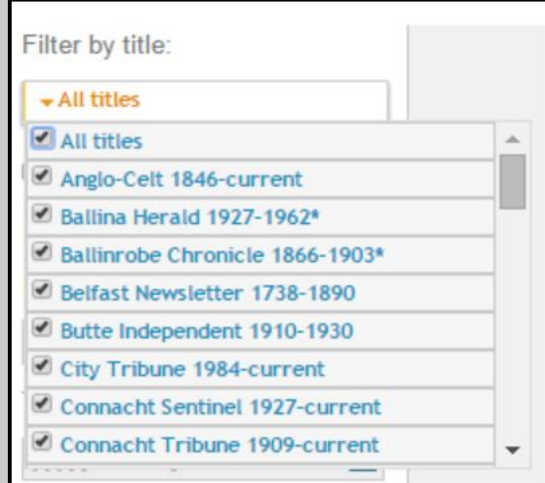

*Date Range:* It is possible to delimit the search to a certain time period, however, it is recommended to ensure that the newspaper you are searching was indeed published during that time period. You can delimit the search by choosing the year you want to start the search and the year until which you want to receive the search results.

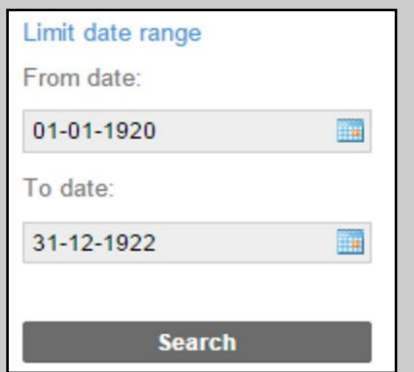

(Hint: You can click on the calendar icons to bring up calendars to select the date ranges from)

### **An example of a search result display:**

On the left you can see the page where the article originated, and above it, the details: day, month year, the name of the newspaper and page number would. It is also possible to see the article where the search word appears. Click on the word or article snippet to read the whole thing in the Article Window.

Alternatively if you click the page you will be brought directly to the full page in the Viewer.

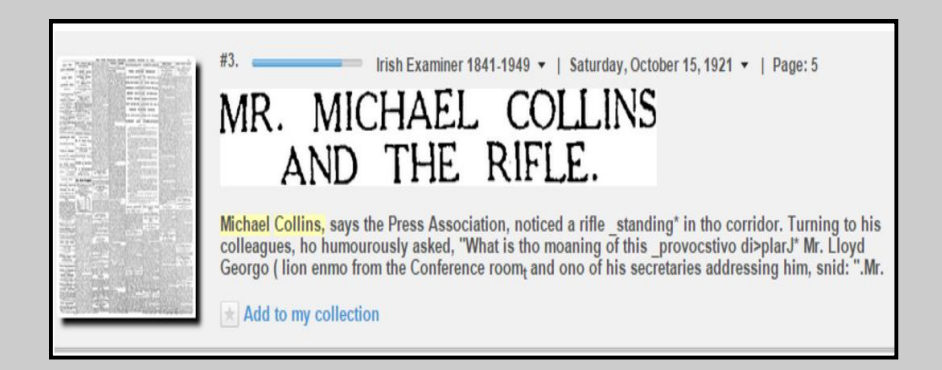

### **Browsing facilities provided by Irish Newspaper Archives**

The browsing page allows you to choose an edition of the newspaper by choosing the name of the edition, the day of the week (you can also choose the whole week) and the month. All of the editions that came out during the first month of the latest year that appears on the website will then appear on the page (default). In order to go through the years, mark the requested year on the year's ruler that appears above. The requested month should be marked on the month ruler that appears on the left side of the screen

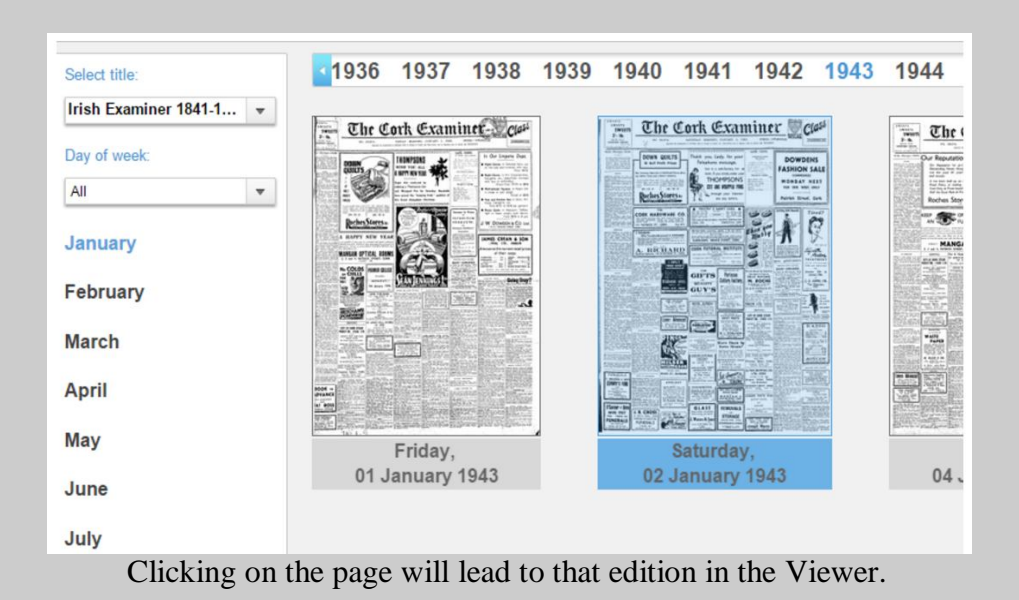

# **The Viewer facility**

On this page you can browse through the pages of the newspaper and choose a specific article to read. You can open an article by double clicking it or zoom in by single clicking an area on the page.

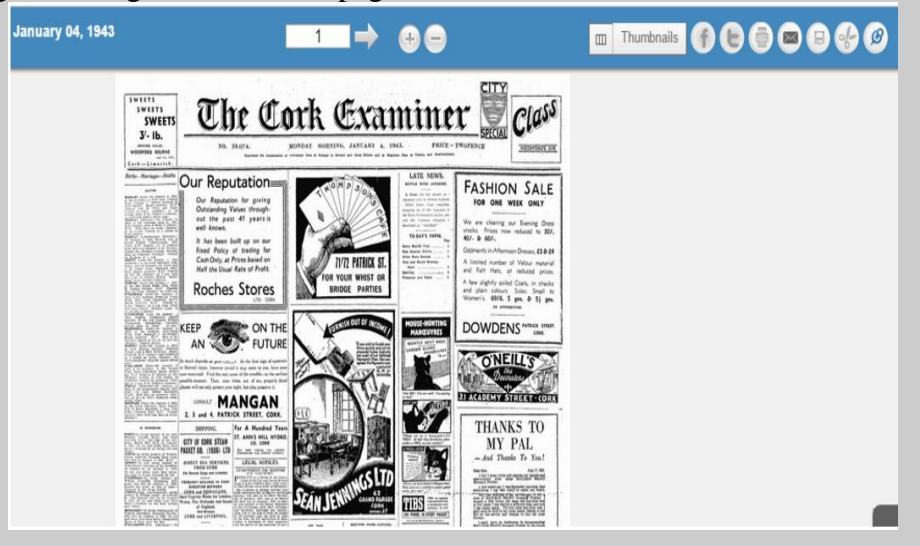

Changing Page: Slide the pages across using the arrows on either side

*Arrangement Pattern* **Publication by Country:** Arranged alphabetically,

## As for example,

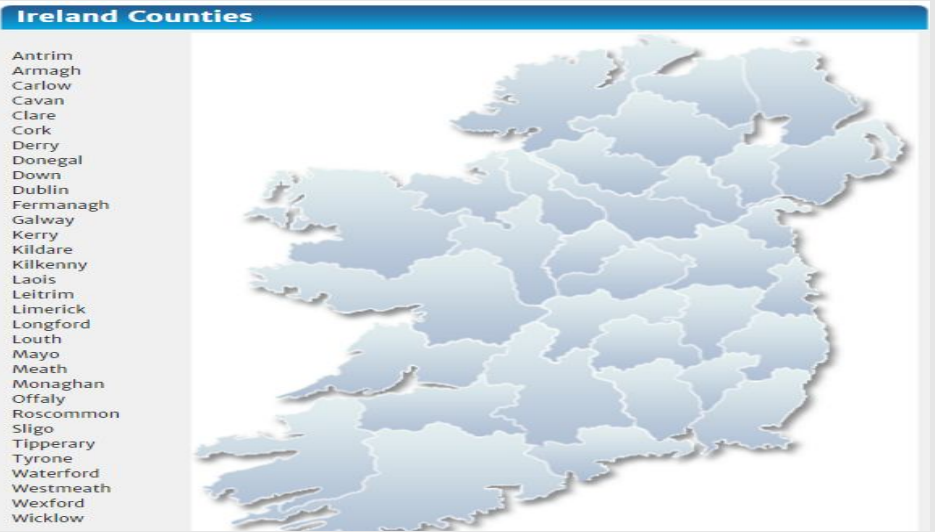

Click on a county on the map to discover publications available in the area.

**Publication list:** Arranged chronologically according to the date of publication.

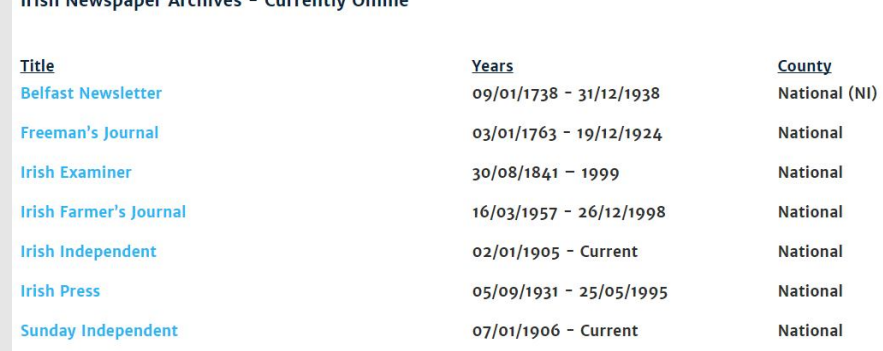

*Remarks* Irish Newspaper Archives contains electronic versions of Irish newspapers from the 1700's to current day. These collections are very helpful for the researchers on the topics related to Irish countries. *Comparable Tools* > The British Newspaper Archive ( http://www.britishnewspaperarchive.co.uk/)  $\triangleright$  The Times of India : archive (http://timesofindia.indiatimes.com/archive.cms) ProQuest Historical Newspapers (http://www.proquest.com/productsservices/pq-hist-news.html) *Date of Access* December 29, 2016

**Irich Nournaper Archives - Currently Opline**